## Search For A Transaction

Last Modified on 03/28/2025 6:19 pm PDT

## Go to **Transactions** and then select the filter icon.

To easily search for a transaction, use the *[filter](http://qualpayinc.knowledgeowl.com/help/using-filters)* to identify and locate a transaction. The filter options are provided in the table below. You can add multiple filters to identify a group of transactions or a specific transaction. Once a transaction is identified, select to [view](http://qualpayinc.knowledgeowl.com/help/transaction-research-report) further details.

## **Search Options**

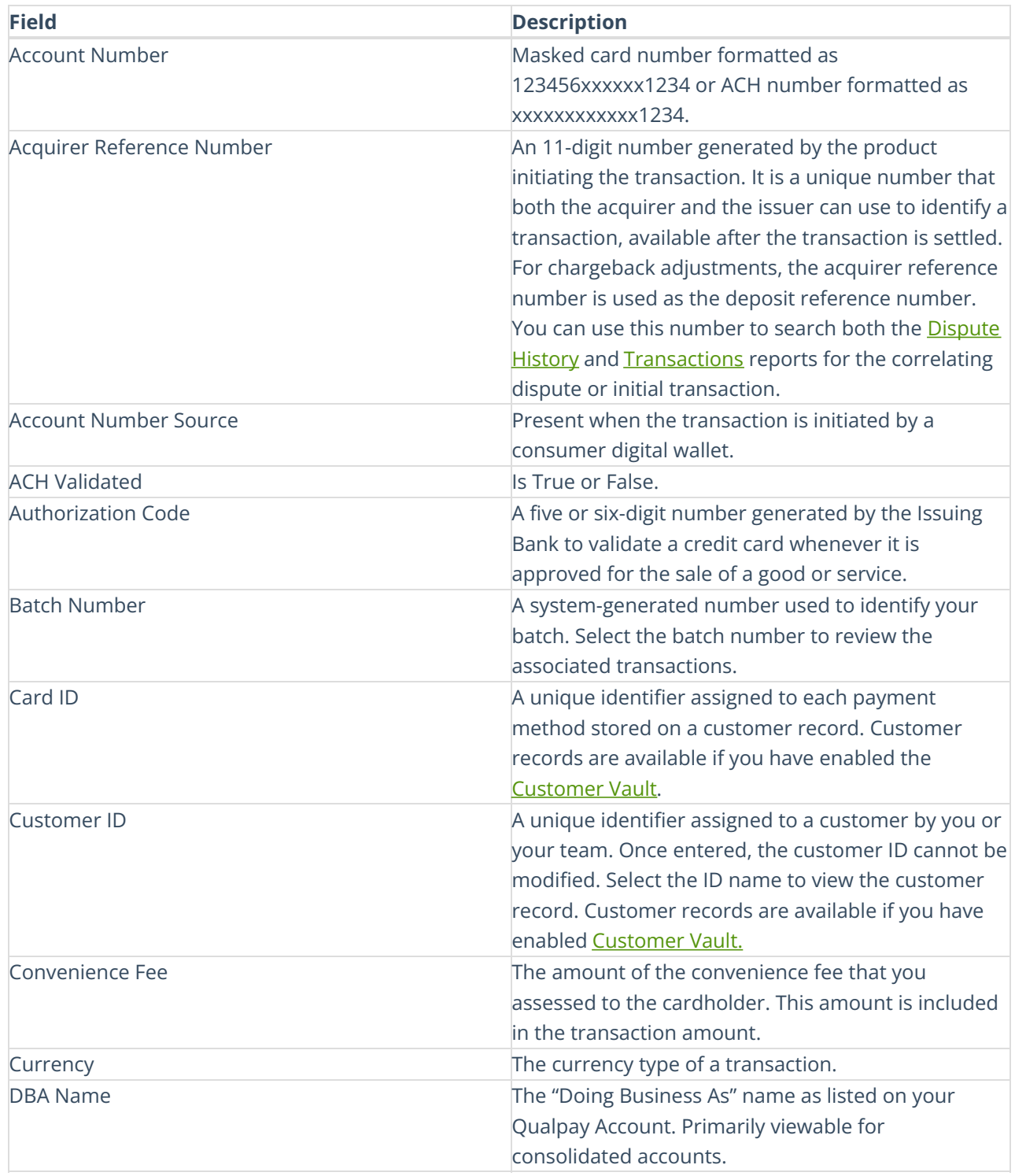

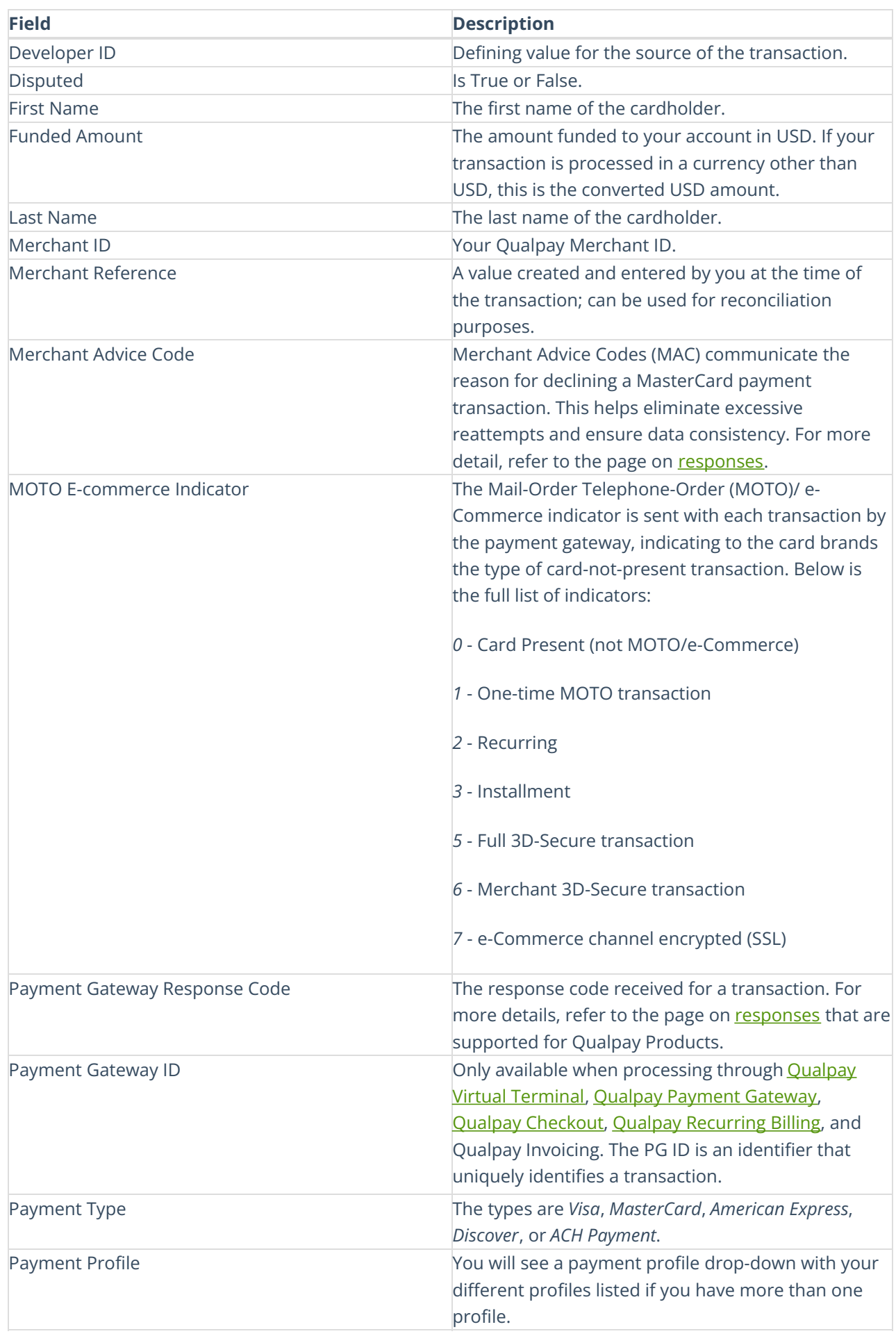

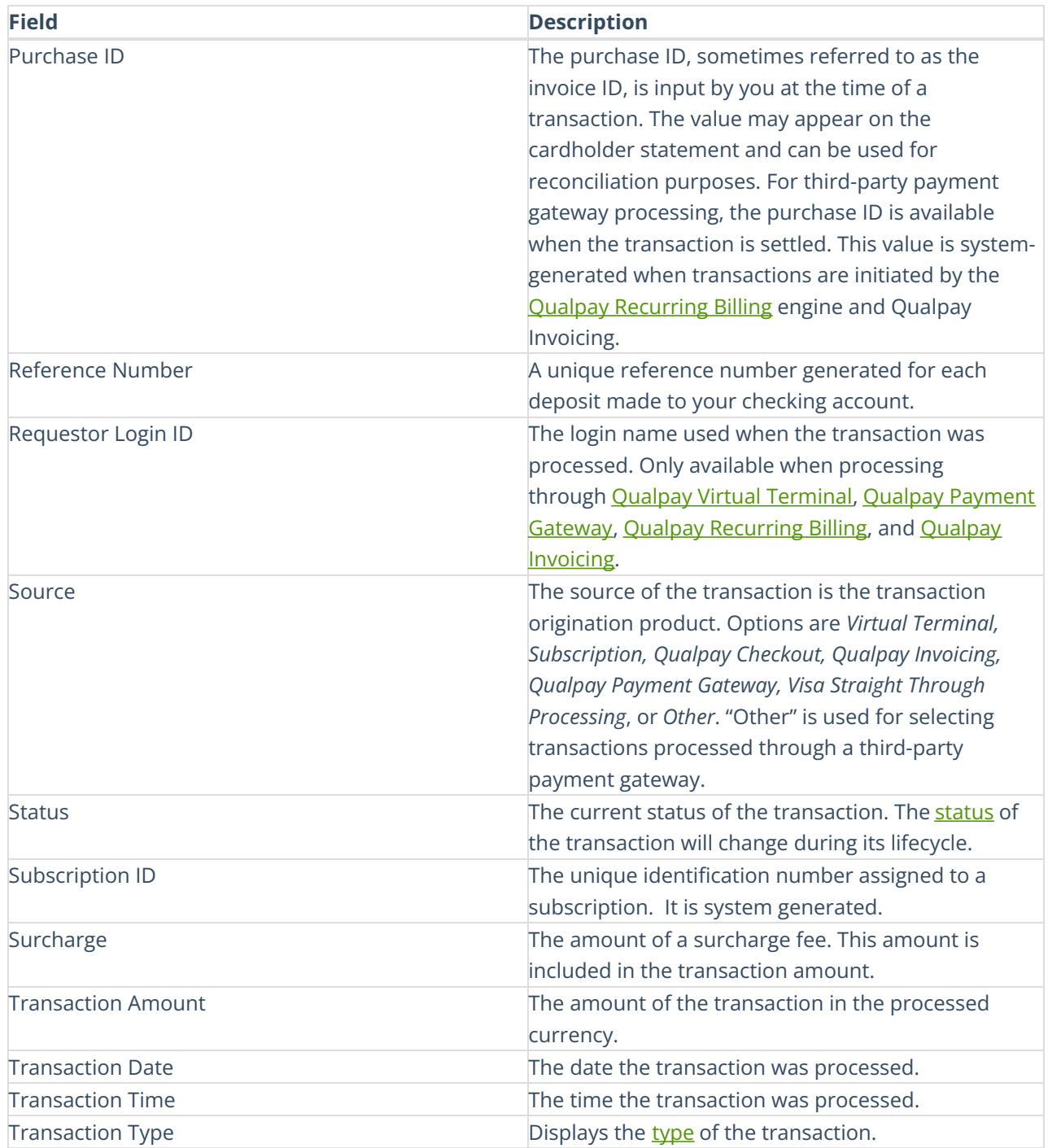